*Technical preview: Installing the Data Virtualization service patch*

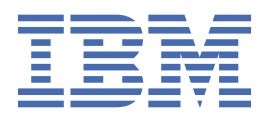

# **Contents**

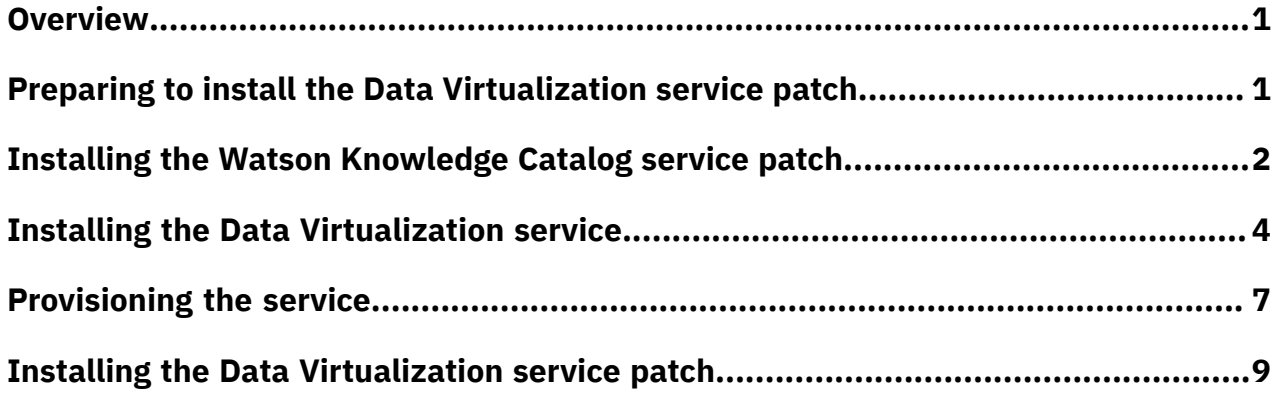

# <span id="page-2-0"></span>**Installing the Data Virtualization service patch**

You can use the Data Virtualization service to create data sets from disparate data sources, so that you can query and use the data as if it came from a single source.

### **About this task**

This document describes how to install the Data Virtualization service patch v1.3.0.0-284. This patch contains fixes and features that are required to use Watson™ Knowledge Catalog in Data Virtualization.

These instructions assume that you have the following products already installed in your Red Hat OpenShift cluster:

- IBM® Cloud Pak for Data. For more information, see Installing Cloud Pak for [Data on a Red](https://ibm.biz/BdzWdq) Hat OpenShift [cluster](https://ibm.biz/BdzWdq).
- Watson Knowledge Catalog. For more information, see Installing the Watson [Knowledge](https://ibm.biz/BdzWqA) Catalog [service.](https://ibm.biz/BdzWqA)

As an overview, to install a Data Virtualization service patch, you must complete the following tasks:.

- 1. "Preparing to install the Data [Virtualization](#page-2-1) service patch" on page 1.
- 2. "Installing the Watson [Knowledge](#page-3-0) Catalog service patch " on page 2.
- 3. "Installing the Data [Virtualization](#page-5-0) service" on page 4.
- 4. ["Provisioning](#page-8-0) the service" on page 7.
- 5. "Installing the Data [Virtualization](#page-10-0) service patch" on page 9.

### <span id="page-2-1"></span>**Preparing to install the Data Virtualization service patch**

Use this information to plan and prepare to install the Data Virtualization service patch v1.3.0.0-284.

### **Procedure**

- 1. Add the dv-dedicated=dv label to a compute node on the IBM Cloud Pak for Data cluster:
	- a) Run the following command to get a list of nodes:

oc get nodes

- b) From the list of nodes, choose one node that has the compute role. For example, you can select a node on which Red Hat OpenShift can schedule pods.
- c) Run the following command to add the label to the selected node:

oc label nodes *node\_name* dv-dedicated=dv

Replace *node\_name* with the name of the selected compute node.

- 2. Set semaphore parameters to meet the minimum required values on the selected compute node:
	- a) Edit the /etc/sysctl.conf file to add the following parameter:

kernel.sem="250 256000 100 4096"

For more information, see Setting up semaphore [parameters](https://ibm.biz/BdzWwX).

b) Run the following command to apply your changes:

sysctl -p

### <span id="page-3-0"></span>**Installing the Watson Knowledge Catalog service patch**

The Watson Knowledge Catalog service patch 3.0.0.1 contains defect fixes and must be installed before you install the Data Virtualization patch.

### **Before you begin**

**Required role:** To complete this task, you must be a cluster administrator.

Before you can install this patch, you must have installed IBM Cloud Pak for Data 2.5 and the Watson Knowledge Catalog service.

Additionally, before you install this patch, you must perform the following steps:

1. Log in to your Red Hat OpenShift cluster as a project administrator:

oc login *OpenShift\_URL:port*

2. Open the service YAML file by running the following command:

oc edit deployment omag

3. If not present in the file, add the following lines:

```
 env:
        - name: PORT
         value: "8080"
       - name: XMETA DB DRIVER
        value: com.ibm.db2.jcc.DB2Driver
        - name: XMETA_DB_URL
         value: jdbc:db2://is-xmetadocker:50000/xmeta
        - name: XMETA_DB_USER
         value: xmeta
        - name: XMETA_DB_PASSWORD
          valueFrom:
            secretKeyRef:
              name: iis-usr-secrets
              key: xmeta_password
```
4. Ensure that the initContainers file section contains the following lines. The value of 'image: docker-registry.default.svc:5000/icp4d-test/wkc-init-container:1.0.44' is an example. Replace it with your location to store the images in the registry server. For more information, see Setting up your [registry](https://ibm.biz/BdqBum) server.

```
 initContainers:
       - args:
        - sleep 60; while [ ! -f /tmp/jwtkey.cer ]; do sleep 2; done;
        command:
         - sh
         - -c
 - --
        image: docker-registry.default.svc:5000/icp4d-test/wkc-init-container:1.0.44
        imagePullPolicy: IfNotPresent
        name: wait-services
        resources:
          limits:
            cpu: "0"
            memory: "0"
          requests:
            cpu: "0"
            memory: "0"
        terminationMessagePath: /dev/termination-log
        terminationMessagePolicy: File
        volumeMounts:
         - mountPath: /tmp
          name: secrets-pv-volume
      - args:
 - kafka_status=1; while [ $kafka_status != 0 ]; do sleep 2; kafka_status=`nc
 kafka 9092 < /dev/null; echo $?`; done;
```

```
 command:
        - sh
        - -c
          - --
        image: docker-registry.default.svc:5000/icp4d-test/wkc-init-container:1.0.44
        imagePullPolicy: IfNotPresent
        name: wait-kafka
        resources:
 limits:
cpu: "0"
            memory: "0"
          requests:
            cpu: "0"
            memory: "0"
        terminationMessagePath: /dev/termination-log
        terminationMessagePolicy: File
      - args:
 - redis_status=1; while [ $redis_status != 0 ]; do sleep 2; redis_status=`nc
 redis-ha 6379 < /dev/null; echo $?`; done;
        command:
        - sh
         - -c
 - --
        image: docker-registry.default.svc:5000/icp4d-test/wkc-init-container:1.0.44
        imagePullPolicy: IfNotPresent
        name: wait-redis
        resources:
 limits:
cpu: "0"
            memory: "0"
          requests:
            cpu: "0"
            memory: "0"
        terminationMessagePath: /dev/termination-log
        terminationMessagePolicy: File
      restartPolicy: Always
      schedulerName: default-scheduler
 securityContext: {}
 terminationGracePeriodSeconds: 30
```
5. Save changes and quit by using the **:wq** command.

### **Procedure**

To install the Watson Knowledge Catalog service patch 3.0.0.1:

- 1. Go to the Cloud Pak for Data Github repository and fork the following repositories:
	- [wkc-base](https://ibm.biz/BdqcKt).
	- [wkc-lite](https://ibm.biz/BdqcKN).
- 2. Change to the directory for the Cloud Pak for Data command-line interface.
- 3. Run the following command to download the required files to your local machine:

```
./cpd-Operating_System preloadImages --repo repo.yaml \
--assembly wkc \
--patch-name wkc-patch-3.0.0.1 \
--action download \
```
4. From the machine that can connect to the cluster, run the following commands to push the images to the registry server.

**Important:** If you are using the internal registry server on Red Hat OpenShift:

a) Log in to the **oc** command-line interface before you push the images:

oc login

b) If you are using the default self-signed certificate, specify the **--insecure-skip-tls-verify** parameter to prevent x509 errors.

```
./cpd-Operating_System preloadImages \ 
--assembly wkc \
--patch-name wkc-patch-3.0.0.1 \
```

```
--action push \
--ask-push-registry-credentials \
--load-from Image_Directory_Location \
--transfer-image-to Registry_location \
```
Replace the following values:

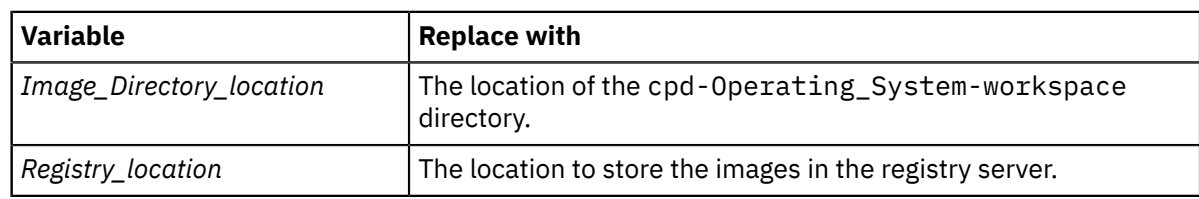

5. Run the following command to install the patch:

```
 ./cpd-linux patch \
--namespace Project \
—load-from Image_directory_location \
--assembly wkc \
--patch-name wkc-patch-3.0.0.1
--transfer-image-to=Registry_location \
--ask-push-registry-credentials \
--action push
```
Replace the following values:

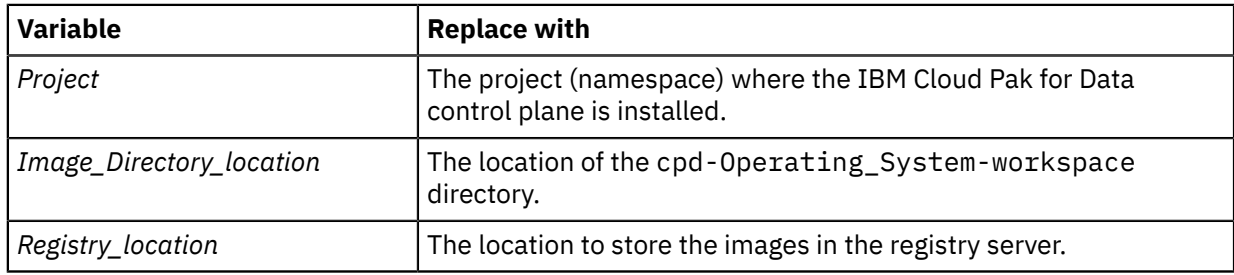

# <span id="page-5-0"></span>**Installing the Data Virtualization service**

You can install the Data Virtualization service on IBM Cloud Pak for Data.

### **Before you begin**

Ensure that you meet the requirements for this service. For more information, see ["Preparing](#page-2-1) to install the Data [Virtualization](#page-2-1) service patch" on page 1.

**Required role:** To complete this task, you must be an administrator of the project (namespace) where you will deploy the service.

Before you can install the service, a cluster administrator must complete the steps in [Setting](https://ibm.biz/BdzWfh) up the cluster for the Data [Virtualization](https://ibm.biz/BdzWfh) service.

Ensure that the Mac OS or Linux machine where you will run the commands meets the appropriate requirements for your environment:

Ensure that you have the following information from your Red Hat OpenShift cluster administrator:

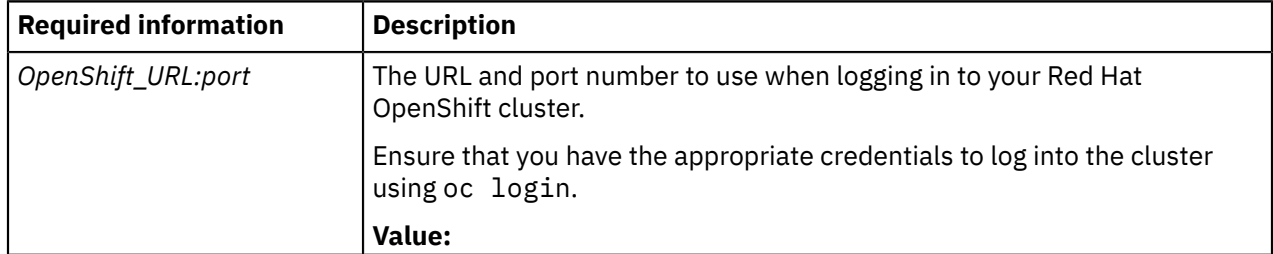

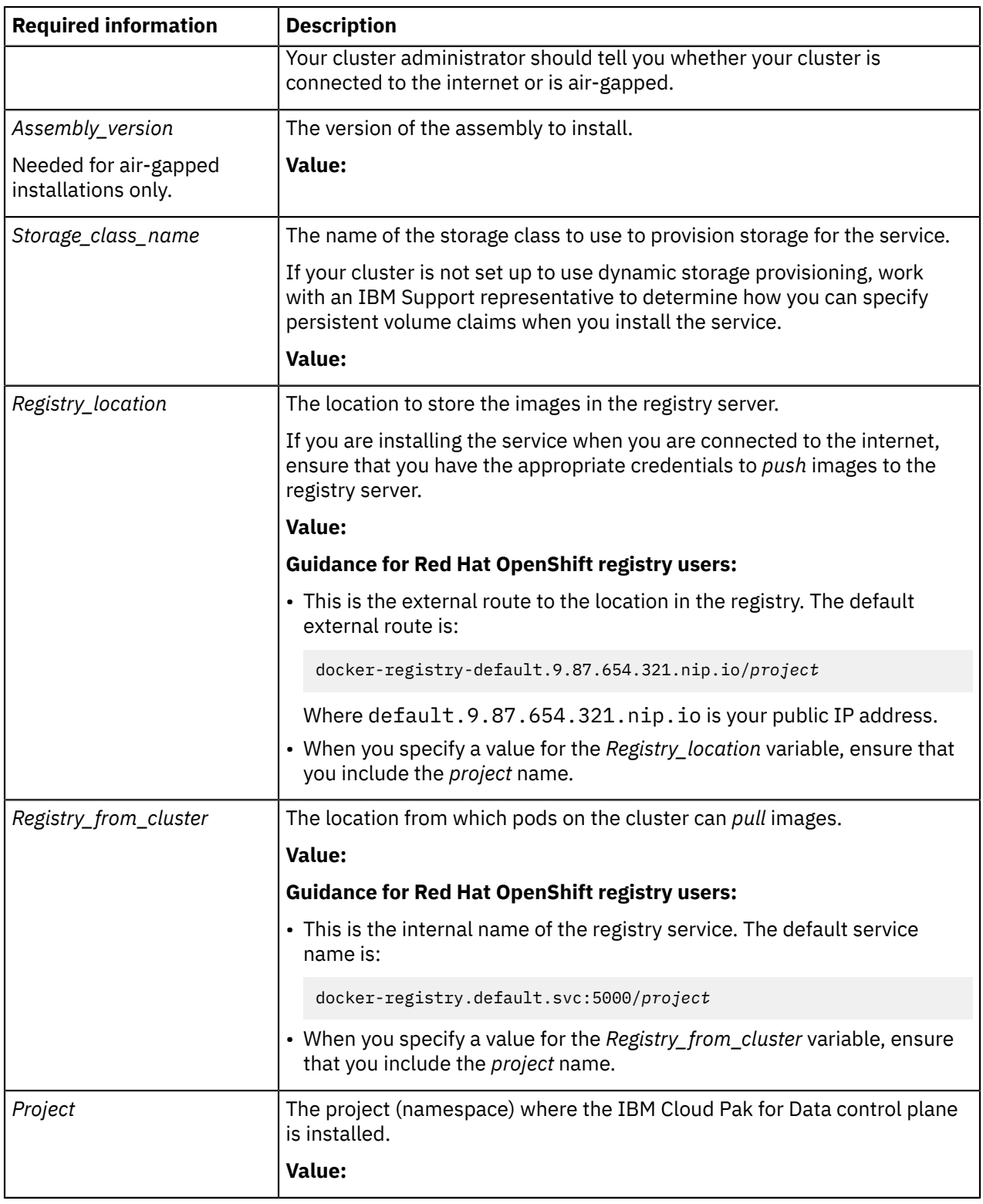

### **Procedure**

To install the service, complete the following tasks:

1. Change to the directory where you placed the Cloud Pak for Data command-line interface and the repo.yaml file.

**Tip:** For a list of all available options, enter the command: ./cpd-*Operating\_System* --help.

2. Run the cpd adm command with the following parameters to *preview* the list of resources that must be created on the cluster:

```
./cpd-Operating_System adm --repo repo.yaml \
-assembly dv \sqrt{}--namespace Project
```
Replace the following values:

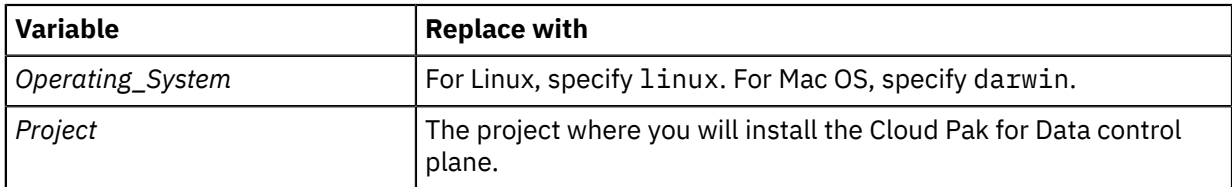

The command returns a list of the changes that you must make to your cluster to ensure that the control plane can run on your cluster, including the creation of service accounts and SCC bindings and the configuration of all of the necessary resources.

3. Re-run the cpd adm command with the --apply flag:

```
./cpd-Operating_System adm --repo repo.yaml \
--assembly dv \overline{y}--namespace Project \
--apply
```
Replace the variables with the same values that you used the last time you ran the command.

4. Log in to your Red Hat OpenShift cluster as a project administrator:

```
oc login OpenShift_URL:port
```
5. Change to the project where you will install the Cloud Pak for Data control plane:

oc project *Project*

6. Run the following command to install the service:

```
./cpd-Operating_System --repo ./repo.yaml \
--assembly dv \
--namespace Project \
--storageclass Storage_class_name \
--transfer-image-to Registry_location \
--cluster-pull-prefix Registry_from_cluster \
```

```
--ask-push-registry-credentials
```
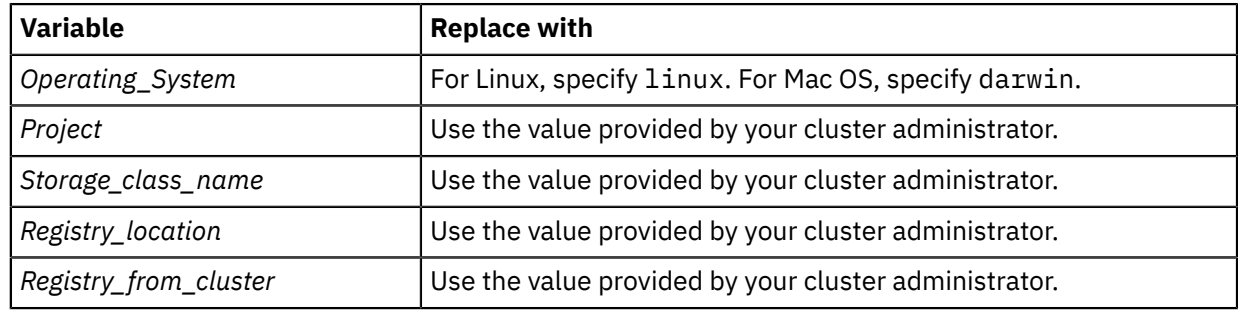

- 7. Enable the **hostIPC** parameter to allow pod containers to share the host IPC namespace:
	- a) Edit the scc dv-scc file by running the following command:

oc edit scc dv-scc

b) Find the allowHostIPC parameter and ensure that this parameter is set to *true*.

allowHostIPC: true

c) Get the name of the pod where the Data Virtualization service is installed by running the following command:

DV\_SERVICE\_POD=\$(oc get pods | grep -i dv-addon | cut -d' ' -f1)

d) Download the main Helm chart for the Data Virtualization service by running the following command:

```
oc cp $DV_SERVICE_POD:/content/charts/ibm-dv-1.0.0.tgz ibm-dv-1.0.0-original.tgz
```
e) Untar the downloaded Helm chart by running the following command:

tar -zxf ibm-dv-1.0.0-original.tgz

f) Find the hostIPC parameter in the headPodSecurityContext section of the Edit ibm-dv/ templates/\_sch-chart-config.tpl file. Ensure that this parameter is set to *true*.

hostIPC: true

g) Package the service Helm chart by running the following command:

tar -pczf ibm-dv-1.0.0.tgz ibm-dv

h) Upload the service Helm chart by running the following command:

oc cp ibm-dv-1.0.0.tgz \$DV\_ADDON\_POD:/content/charts/ibm-dv-1.0.0.tgz

#### **What to do next**

["Provisioning](#page-8-0) the service" on page 7.

### <span id="page-8-0"></span>**Provisioning the service**

Before you use Data Virtualization, you must provision the service to your IBM Cloud Pak for Data.

#### **About this task**

The following instructions describe how to provision the Data Virtualization service by using the Cloud Pak for Data user interface. The URL of the Cloud Pak for Data user interface must have the following format:

https://*Project*-cpd-*Project*.apps.*FQDN-LB-node*/zen.

Replace the following values:

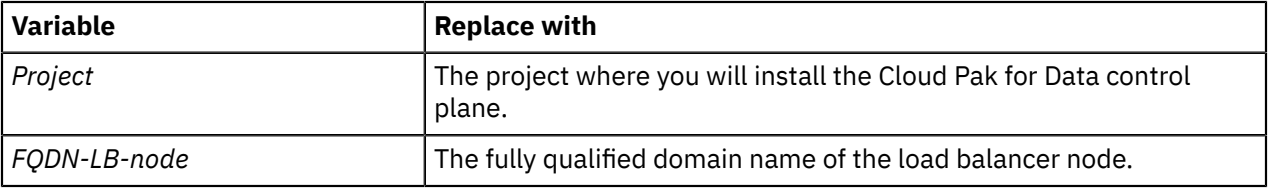

The Data Virtualization service is provisioned to any node in the Cloud Pak for Data cluster that has the specified resources (cores and memory) available.

If you have multiple nodes that match the specified criteria, it is recommended that you create the persistent storage on each of those nodes. One or more persistent volumes and associated persistent volume claims are required for external libraries, cache entries, and queries. You can use any physical storage in your environment for the persistent volumes. The persistent volume claim must be scoped to the namespace or OpenShift project that you choose.

### **External libraries**

External libraries (that is, libraries that are not included in the Data Virtualization service) are stored on a persistent volume. You can have the provisioning process create the persistent volume claim by specifying a storage class or you can choose an existing persistent volume claim. The benefits of choosing an existing persistent volume claim:

- You can use the persistent volume claim from a Data Virtualization service instance that is deleted to create a new service instance.
- You can use the same persistent volume claim for other Data Virtualization service instances, which can decrease the time that is required to provision the service instance.

The persistent volume claim for external libraries must have at least 10 GB available.

### **Cache storage**

A data cache holds temporary data that is used very frequently. By using data cache, you can reduce processing and loading time required when you use this data.

**Important:** To complete this task, you must have the **Provision Databases** permission. The default Cloud Pak for Data administrator role, **Admin**, has this permission.

### **Procedure**

To provision the Data Virtualization service:

- 1.
	- Click the **Services** icon ( ) from the Cloud Pak for Data web user interface.
- 2. From the list of services, locate the Data Virtualization service under the **Data sources** category. Click the action menu and select **Provision instance**.
- 3. Ensure that the **Set up semaphore parameters** box is unchecked.
- 4. To configure the service, specify the resources that you want to allocate to the head node and worker nodes in the **Nodes** section.

A head node is the main server node where the Data Virtualization service runs. The head node includes, among other components, one worker node. Thus, the amount of memory allocated to the head node is defined by the amount of resources that you allocate to your worker nodes.

a) Specify the number of worker nodes to allocate to the service.

**Recommended:** One node is sufficient for most workloads.

b) Specify the number of cores to allocate to each worker node.

You are constrained by the total number of available cores on the node. If your node has 16 available cores, you can specify up to 16 cores. The maximum number of cores you can specify is 64.

c) Specify the amount of memory to allocate to each worker node.

You are constrained by the total amount of memory on the node. If your node has 32 GB of memory, you can specify up to 32 GB. The maximum memory that you can specify is 512 GB.

The amount of memory allocated to the head node is defined automatically based on the memory allocated to the worker nodes.

5. In the **Storage** section, specify the resources that you want to use for persistent storage and cache storage.

In the **Cache storage** section, you can configure storage for your data caches.

**Note:** Part of the total cache storage space is reserved to refresh active caches. This impacts the storage space that is available for creating new cache entries.

- In the **Persistent storage** section, you can configure persistent storage for external libraries.
- a) If you want to create a new persistent volume claim, select **Create new claim**. Then, select the storage class to use and specify the amount of storage to allocate to the persistent volume.

If you use Portworx for your persistent storage, select portworx-shared-gp for the **Storage class** option. For more information about storage considerations for Cloud Pak for Data, see Storage considerations

b) If you want to use an existing persistent volume claim, select **Use existing claim**. Then, select the persistent volume claim that you want to associate with the service.

### 6. Click **Next**.

- 7. Ensure that the summary is correct and click **Provision**.
- 8. Optional: It can take approximately 10 minutes for the service to be provisioned. If you want to use Cloud Pak for Data while you wait for the provisioning process to complete, click **Home**.

#### **What to do next**

- You can start using the Data Virtualization service. For more information, see [Virtualizing](https://ibm.biz/BdzW4u) data.
- When you provision the Data Virtualization service you are automatically assigned the **Data Virtualization Admin** role. After you provision the service, you must give other users access to the service. For more information, see [Managing users in Data](https://ibm.biz/BdzW4L) Virtualization.
- To connect to the Data Virtualization service, use the JDBC URL that is provided in the **Connection details** page for the service. Additionally, if you have a load balancer, you must open the port in your load balancer and your firewall.

## <span id="page-10-0"></span>**Installing the Data Virtualization service patch**

The v1.3.0.0-284 service patch contains fixes required to use Watson Knowledge Catalog in Data Virtualization.

### **About this task**

You can install the service patch by running the **cpd patch** command. The service patch file must be created under the Data Virtualization service module of a Cloud Pak for Data build.

#### **Procedure**

- 1. Go to the Cloud Pak for Data Github [repository](https://ibm.biz/BdqcaE) and fork the service patch repository.
- 2. Run the following command to download the required files to your local machine:

```
./cpd-Operating_System patch --repo repo.yaml \
--assembly dv \
--version v1.3.0.0 \
--patch-name Patch_version \
```
--action download

Replace the following values:

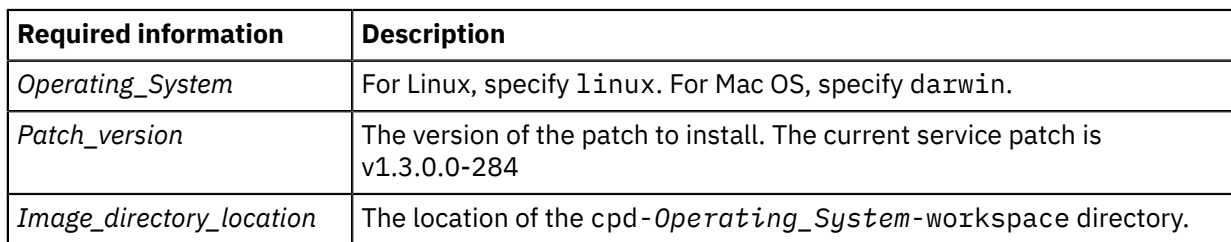

- 3. Edit the patchCommands.txt file to add or modify the following elements:
	- a) Modify the values for the dv-uc and dv-api deployments to their corresponding names in your cluster:

```
edit cpd-Operating_System-workspace/modules/dv/x86_64/v1.3.0.0/patch/v1.3.0.0-284/
patchCommands.txt
```
Replace the following values:

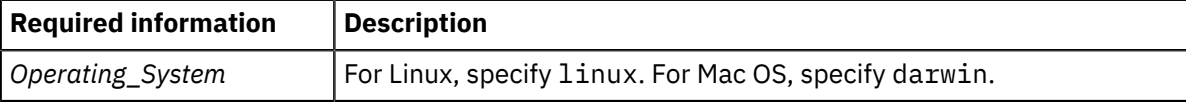

For example, the unified-console and dv-api deployment names can have the following format:

```
dv-1-1572975697166-ibm-unified-console   
dv-3-1572975697166-ibm-dv-api
```
b) Add the **dv-caching** patching command:

```
patch deployment dv-caching -p '{"spec": {"template": {"spec":{"initContainers": [{"name":
 "init-caching", "image":"{{.DockerRegistryPrefix }}/dv-caching:v1.3.0.0-284"}]}}}}'
```
c) If your Data Virtualization service instance has more than one worker node, add **dv-worker** patching command:

```
patch statefulset dv-worker -p '{"spec": {"template": {"spec":{"containers": [{"name":
  "dv-worker", "image":"{{.DockerRegistryPrefix }}/dv-engine:v1.3.0.0-284"}]}}}}'
```
- 4. Change to the directory where you placed the Cloud Pak for Data command-line interface and the repo.yaml file.
- 5. Log in to your Red Hat OpenShift cluster as a project administrator:
	- oc login *OpenShift\_URL:port*
- 6. Run the following command:

oc exec -it dv-0 -c dv-server -- sudo -u bigsql -i bigsql stop

7. Run the following command to install the service patch:

**Important:** If you are using the internal Red Hat OpenShift registry, do not specify the --ask-pullregistry-credentials parameter.

```
./cpd-Operating_System patch \
--namespace Project \
--load-from Image_Directory_Location \
--assembly dv \
--patch-name Patch_version \
--transfer-image-to=Registry_location \
--ask-push-registry-credentials \
```
--action push

### Replace the following values:

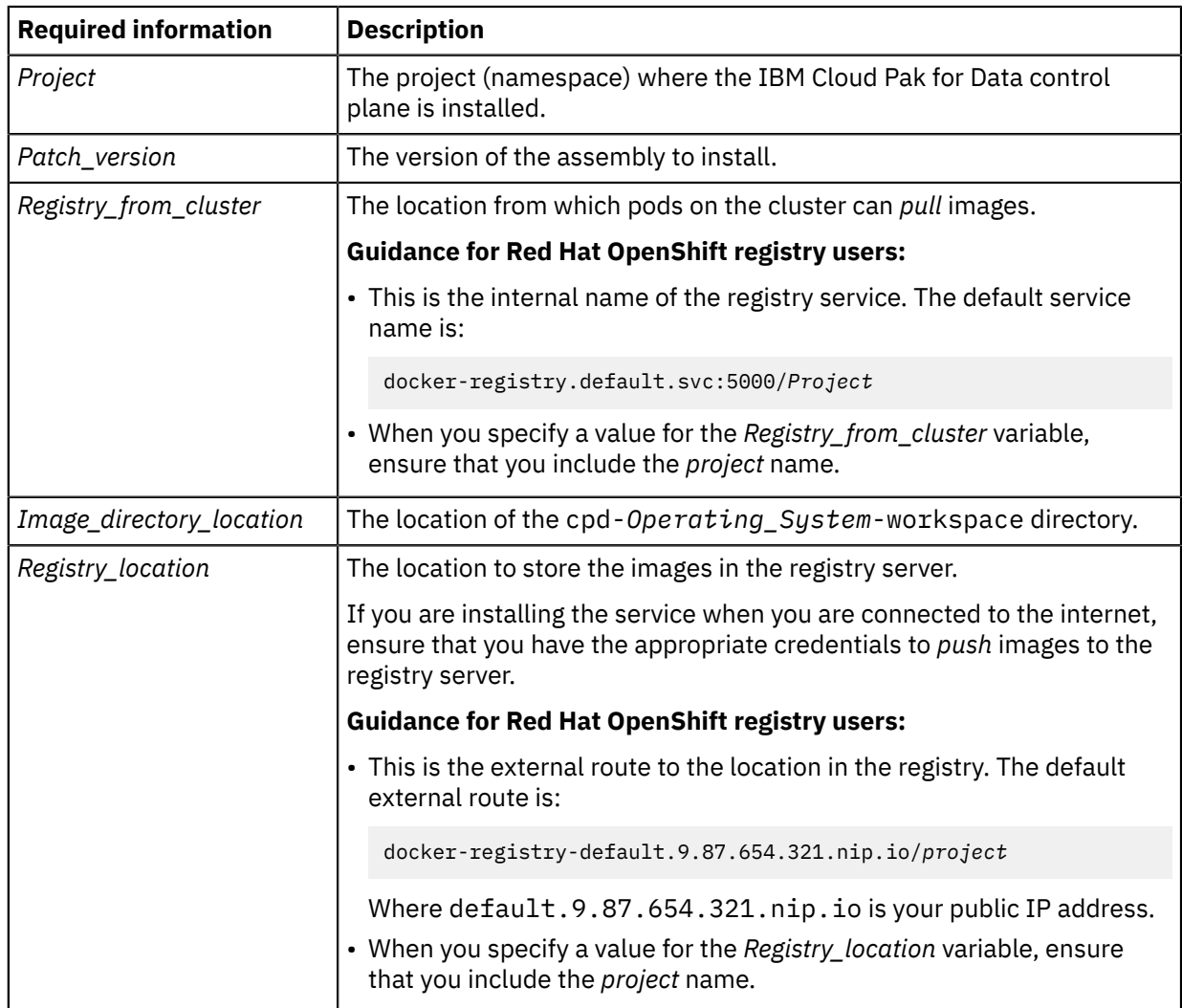

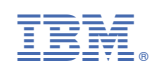